# Índice

[Introdução](#page-0-0) [Pré-requisitos](#page-0-1) **[Requisitos](#page-0-2)** [Componentes Utilizados](#page-0-3) **[Convenções](#page-0-4)** [Edite o RexAcctScript](#page-0-5) [Informações Relacionadas](#page-1-0)

## <span id="page-0-0"></span>Introdução

Este documento explica como editar manualmente o Registrar de Acesso CNS Cisco RexAcctScript de modo que seus arquivos de Log de contadoria reflitam um CSV-formato.

### <span id="page-0-1"></span>Pré-requisitos

### <span id="page-0-2"></span>**Requisitos**

Não existem requisitos específicos para este documento.

#### <span id="page-0-3"></span>Componentes Utilizados

A informação neste documento é baseada em versões 1.7 e 3.0 do Registrar de Acesso CNS Cisco.

As informações neste documento foram criadas a partir de dispositivos em um ambiente de laboratório específico. Todos os dispositivos utilizados neste documento foram iniciados com uma configuração (padrão) inicial. Se a sua rede estiver ativa, certifique-se de que entende o impacto potencial de qualquer comando.

### <span id="page-0-4"></span>**Convenções**

Para obter mais informações sobre convenções de documento, consulte as [Convenções de dicas](http://www.cisco.com/en/US/tech/tk801/tk36/technologies_tech_note09186a0080121ac5.shtml) [técnicas Cisco](http://www.cisco.com/en/US/tech/tk801/tk36/technologies_tech_note09186a0080121ac5.shtml).

# <span id="page-0-5"></span>Edite o RexAcctScript

Se você quer seus arquivos de Log de contadoria refletir um CSV-formato que possa ser usado em seus aplicativos de faturamento, edite o RexAcctScript manualmente e a recompilar ele. O arquivo é ficado situado à revelia em \$ARINSTALLPATH/examples/rexacctscript/AcctAsScript.cpp.

Para mudar o formato da contabilidade, faça as mudanças mostradas nesta tabela:

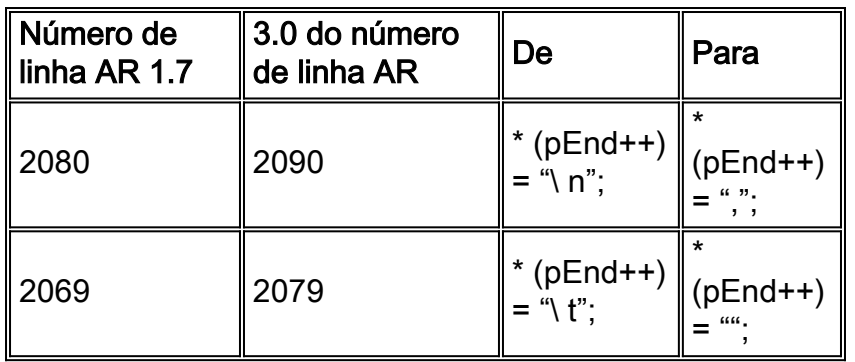

Nota: ""contém um espaço.

Para você compile e instale o script de RexAcctScript, GCC 2.95-3 do uso. Para detalhes adicionais, refira o [guia de usuário do Registrar de Acesso CNS Cisco - usando o script da](http://www.cisco.com/en/US/docs/net_mgmt/access_registrar/3.0/user/guide/rexacctg.html) [contabilidade REX.](http://www.cisco.com/en/US/docs/net_mgmt/access_registrar/3.0/user/guide/rexacctg.html)

A saída do arquivo de contabilidade precisa de olhar qualquer outra coisa semelhante:

Os arquivos de contabilidade contêm agora uma vírgula (", ") entre cada entrada.

## <span id="page-1-0"></span>Informações Relacionadas

- [Página de suporte do Cisco Access Registrar](http://www.cisco.com/en/US/products/sw/netmgtsw/ps411/index.html?referring_site=bodynav)
- [Suporte Técnico e Documentação Cisco Systems](http://www.cisco.com/cisco/web/support/index.html?referring_site=bodynav)